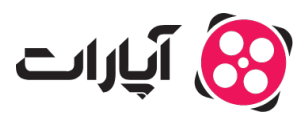

**پایگاه دانش > [پخش زنده](https://support.aparat.com/kb/pkhsh-zndh) > [شروع پخش زنده](https://support.aparat.com/kb/shroaa-bkhsh-zndh) >** چگونه از طریق ایکس باکس، بازی خود را به صورت زنده پخش [کنم؟](https://support.aparat.com/kb/articles/article-44)

چونه از طریق ایس باکس، بازی خود را به صورت زنده پخش کنم؟ پشتیبانی آپارات ــ 2022–12-19 ــ [شروع پخش زنده](https://support.aparat.com/kb/shroaa-bkhsh-zndh)

شروع پخش زنده

برای شروع پخش زنده از طریق ایکسباکس وان، شما به یک کامپیوتر نیاز دارید. برای پخش زنده از طریق Xbox One بدون نیاز به کارت کپچر مبایست از نرمافزار App Companion Xbox استفاده نمایید. سپس از طریق نرمافزار OBS بازی خود را در آپارات استریم نمایید. اما قبل از نصب و تنظیم این دو نرمافزار، شما مبایست ی حساب کاربری در آپارات ایجاد کرده و پس از تنظیم حساب کاربری خود، [پنل شروع پخش زنده](https://www.aparat.com/livedashboard) را تنظیم نمایید.

برای اطلاع از چگونگی ثبت نام در آپارات، میتوانید به مقاله زیر مراجعه نمایید: [چطور در آپارات ثبت نام کنم؟](https://support.aparat.com/kb/articles/article-7)

> قبل از تنظیم این دو نرمافزار، حتماً پنل شروع پخش زنده خود را تنظیم نمایید. برای آشنای با تنظیمات این پنل می توانید از این مقاله کمک بگیرید: <u>چگونه داشبورد پخش زنده را تنظیم نمایم؟</u>

نصب و راهاندازی نرمافزار App Companion Xbox

۱‐ در ابتدا، شما نیاز دارید تا اجازه استریم صفحه کنسول را از طریق تنظیمات آن فعال کنید. به سراغ قسمت تنظیمات کنسول بروید.

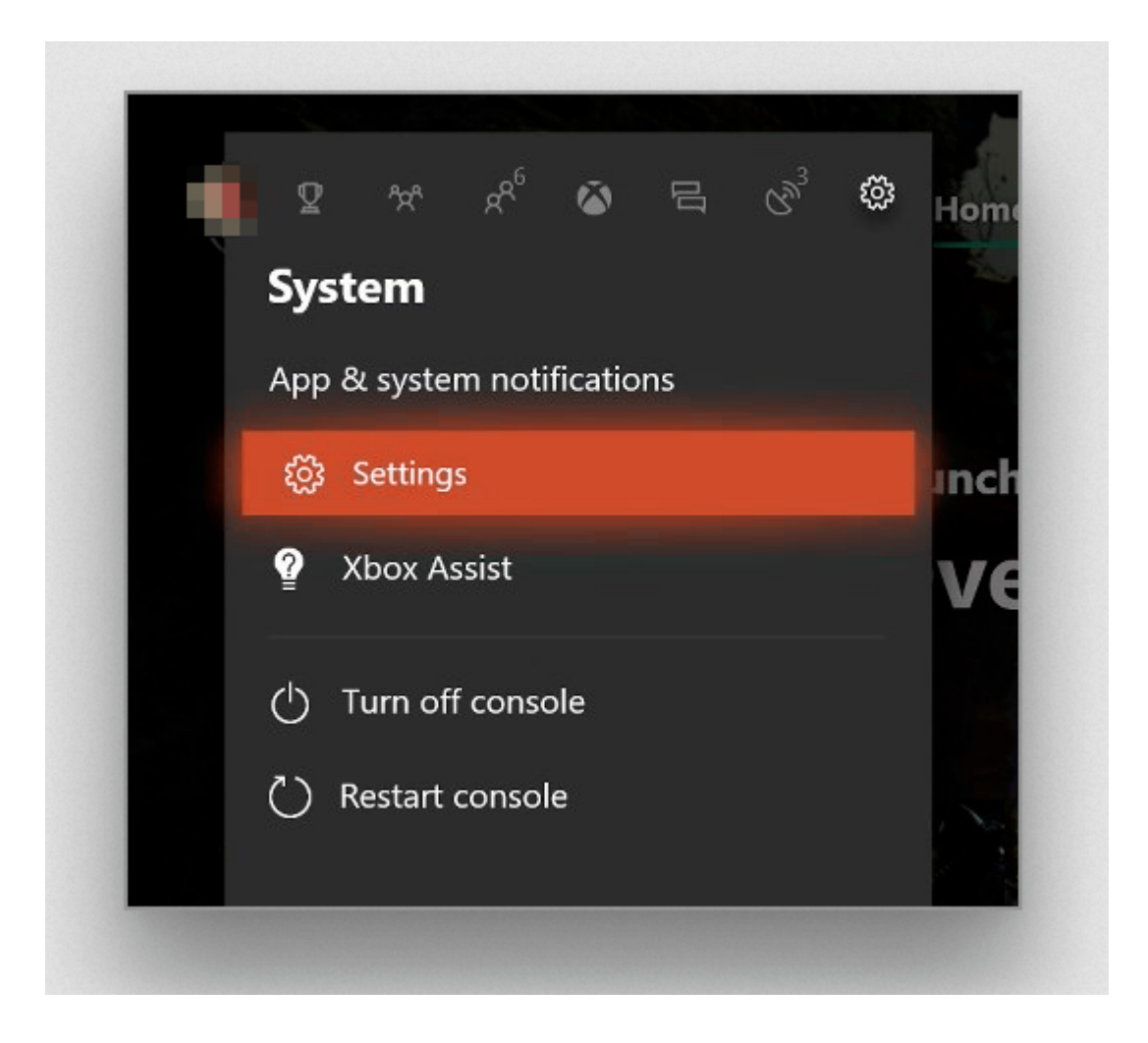

۲‐ سپس، به سراغ بخش Preferences بروید و از آن جا گزینه connectivity app Xbox را انتخاب کنید.

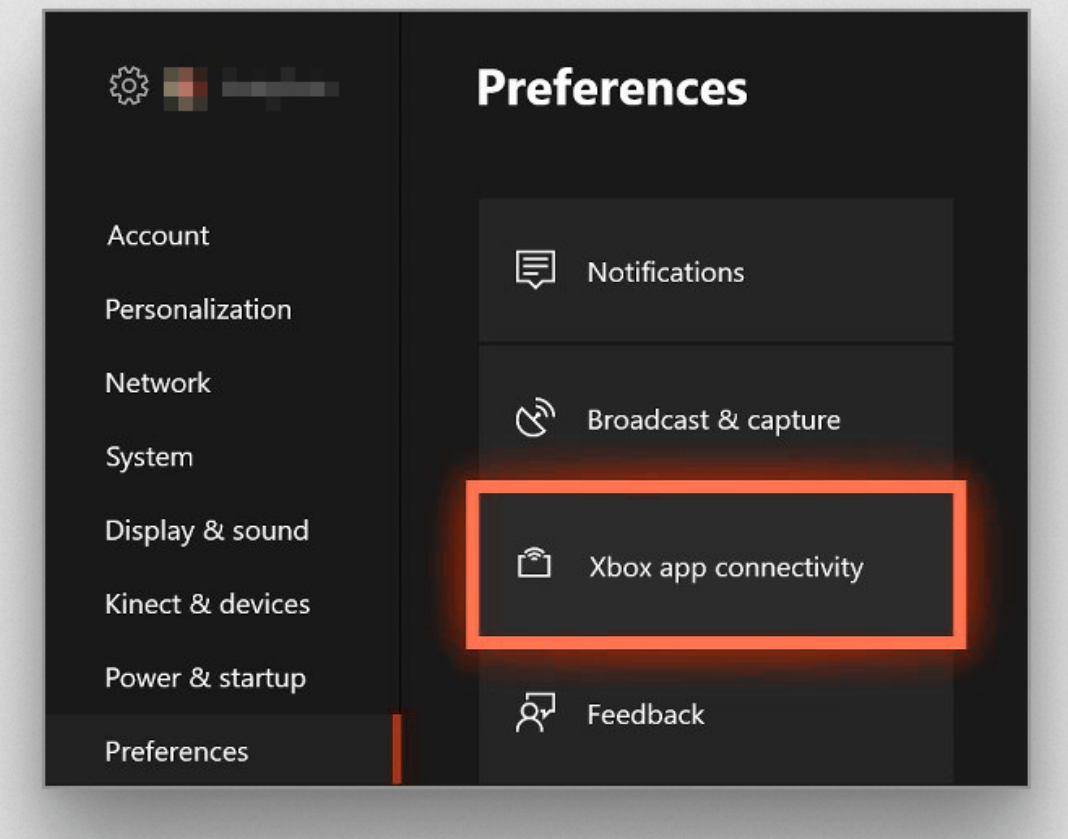

۳‐ در این قسمت، گزینههای مشخص شده را انتخاب کنید.

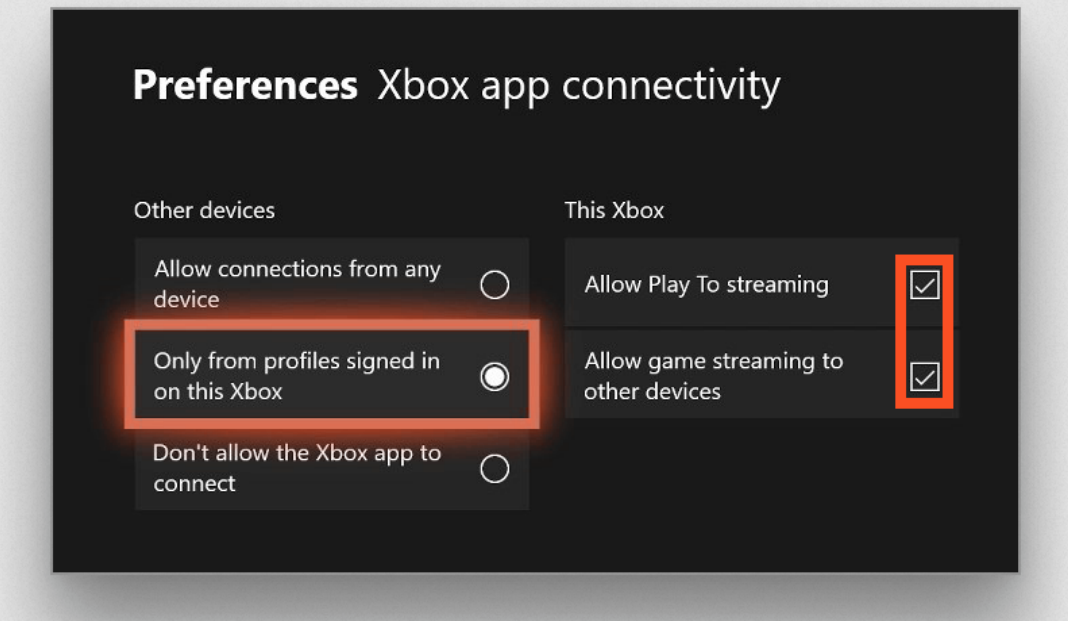

-۴ حالا، باید نرمافزار App Companion Xbox که به آن اشاره شد را روی رایانه خود اجرا کنید و با همان حساب کاربری که در کنسول انتخاب کردهاید، به آن وارد شوید.

-۵ بعد از وارد شدن، به قسمت Connection بروید و اکسباکس وان خود را انتخاب کرده و روی گزینه استریم کلیک کنید. حالا یک پنجره باز میشود که صفحه کنسول شما را نشان میدهد.

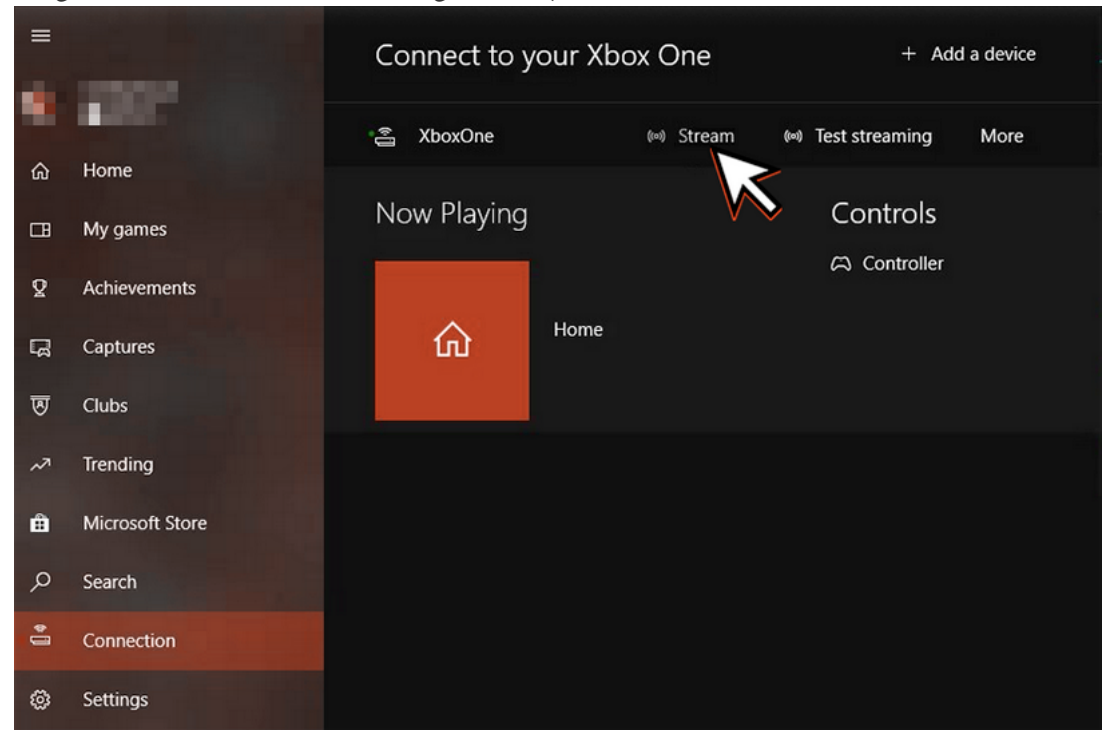

نیازی نیست کنترلر اکسباکس وان را به رایانه متصل کنید. اگر هشداری در این باره دریافت کردید گزینه ادامه را انتخاب کنید.

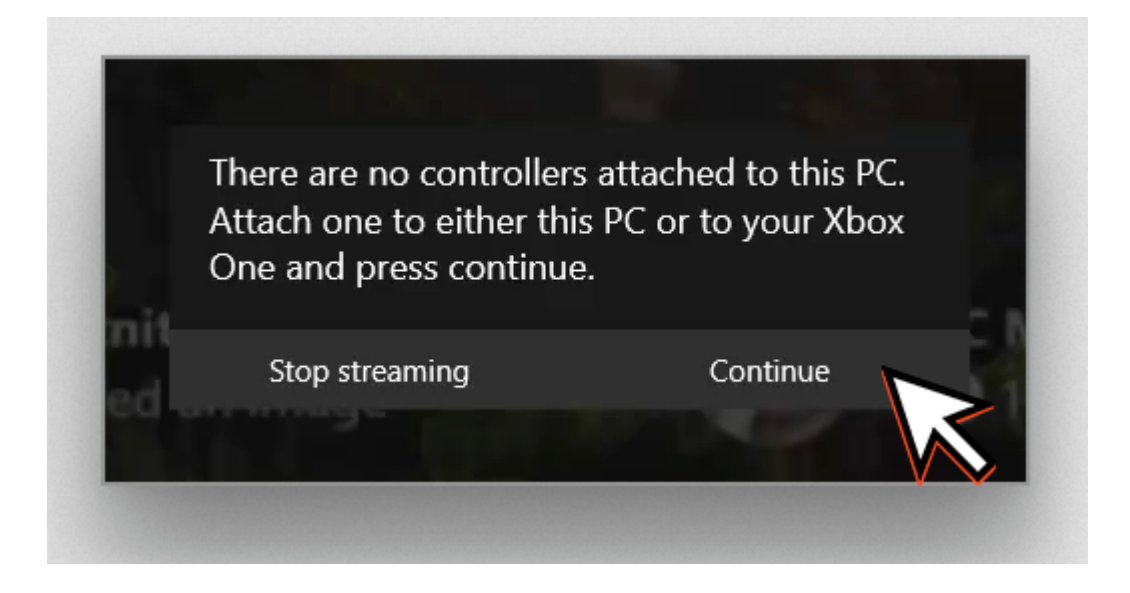

نصب و راهاندازی نرمافزار OBS

برای دریافت آموزش چگونگی نصب، راهاندازی و تنظیم نرمافزار OBS به مقاله <u>چگونه پخش زنده</u> ر<u>ا شروع کنم؟</u> مراجعه نمایید. پس از اتمام مراحل تنظیم این نرمافزار ادامه این مطلب را با دقت

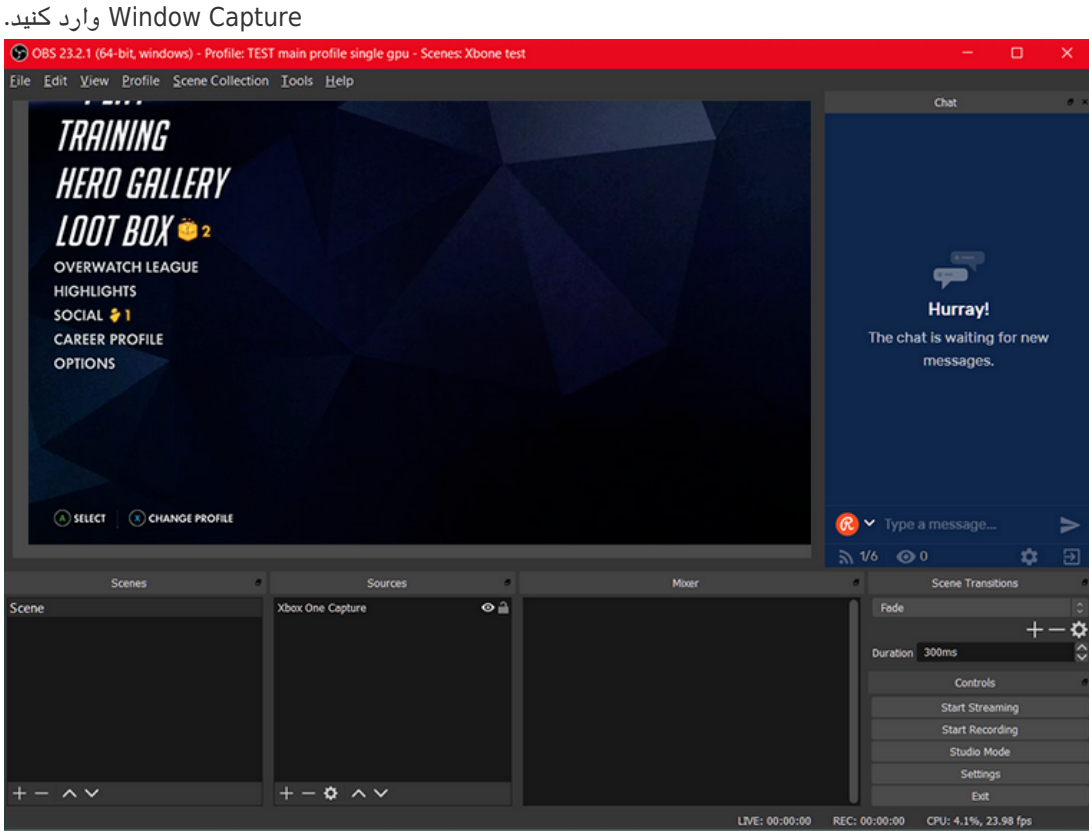

حالا وقت آن رسیده تا صفحه App Companion Xbox را به عنوان ی Source در نرمافزار OBS از طریق

اگر بخواهید رایانه و کنسول را به صورت بسیم به اینترنت وصل کنید، احتمالا دچار مشل خواهید شد. مطلوب است که هر دو وسیله را با کابل اترنت به اینترنت متصل کنید.